## Installing Microsoft Office 365 Apps on Personal Devices

Microsoft Office apps can be installed by students, faculty and staff on up to 5 PCs/Macs (as well as tablets and phones). Use the following steps. Note: Do not install on university-owned equipment.

1. Log into Office 365 email online (BraveMail or OWA) from your personal device. Click the account manager icon at the top right.

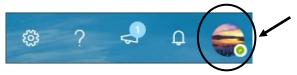

- 2. Select My account.
- 3. Select *Install Office* to immediately begin the installation.
- 4. Or select View apps & devices to change language or version, and then Install Office.

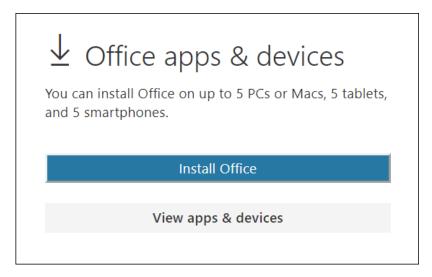

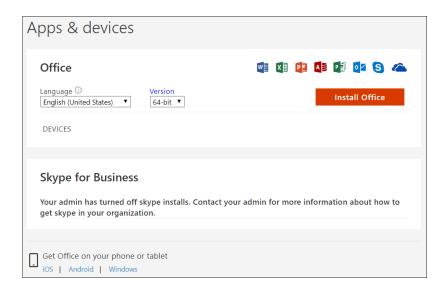

5. Follow the instructions provided as the file downloads and installs.